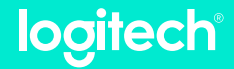

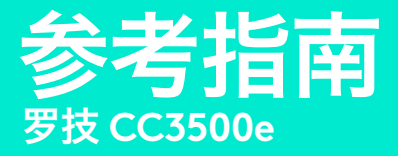

开始视频通话 本设备需连接互联网使用

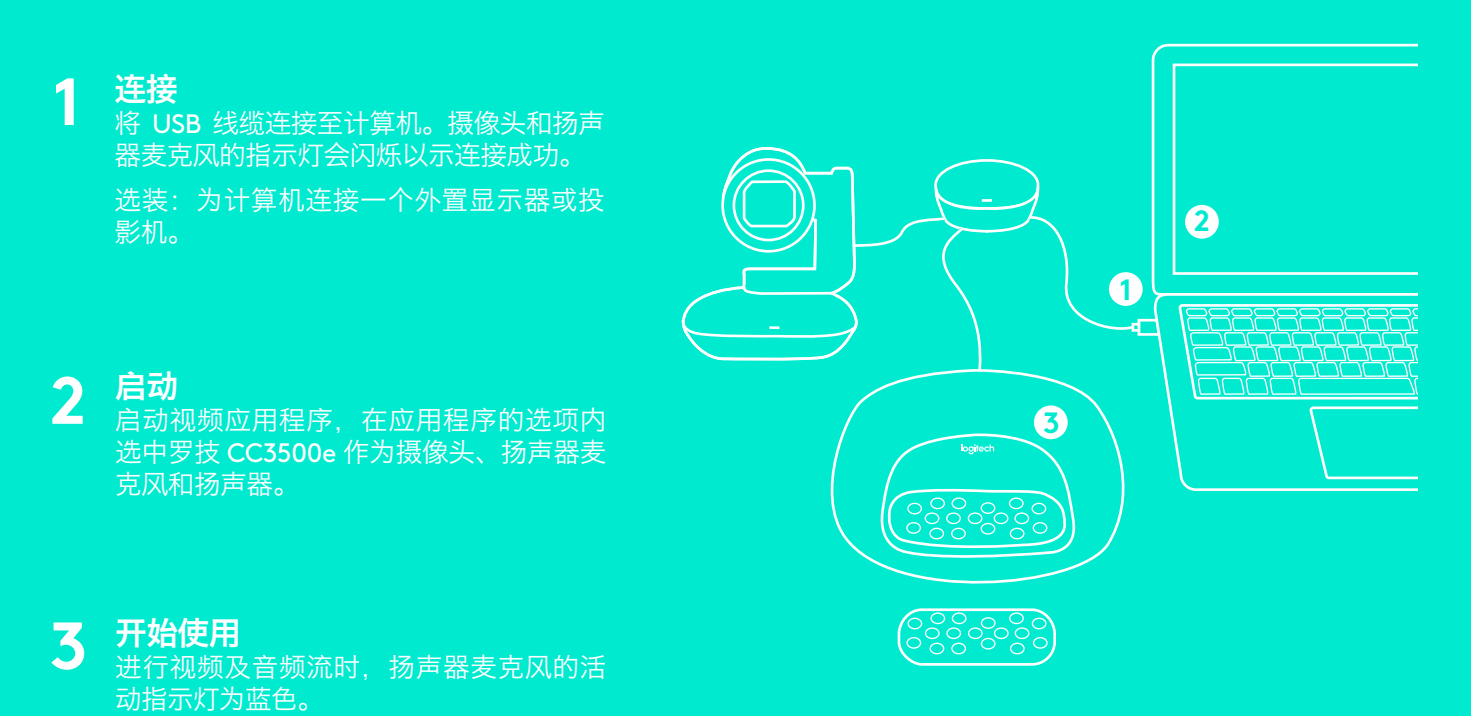

### 活动指示灯

蓝色:通话中 闪烁蓝色:通话呼入 通话时闪烁蓝色: 通话在 应用程序中被搁置

红色:音频静音

### *蓝牙* ◎语音通话

按住*蓝牙*按钮直至扬声器麦克风上蓝 色 LED 开始闪烁。在移动设备上打 开设置并完成配对。配对成功后, LCD 上的*蓝牙* 标志会亮起'。

## 扬声器麦克风显示通话活动

LCD 将显示通话活动、音量及连接状 态。通话者 ID 和通话时长信息显示与 否示应用程序支持而定。取更多信息, 请访问 www.logitech.com/。

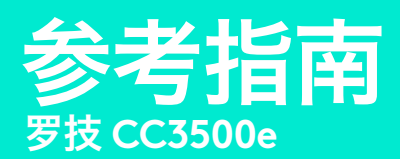

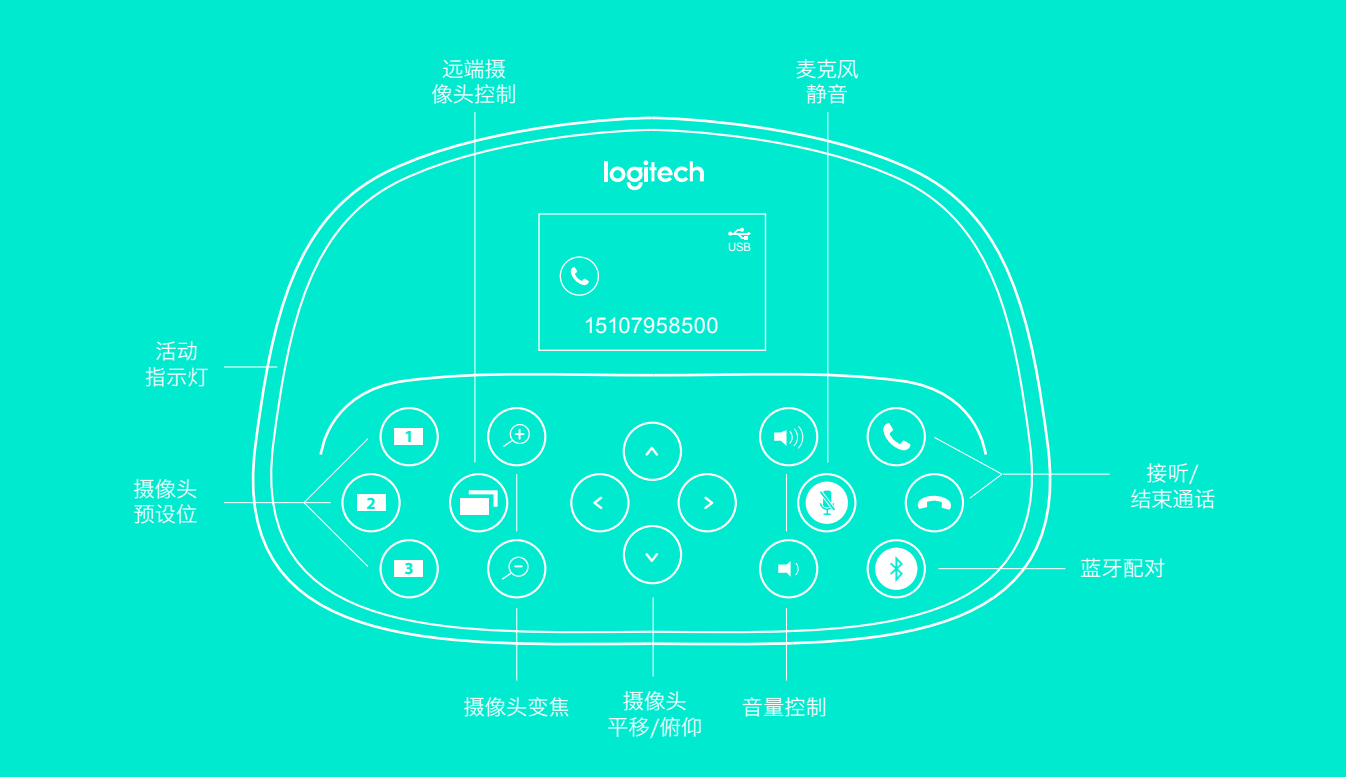

# 控制

### 摄像头预设位

按住该按钮以设置新的摄像头预设位 置。按按钮一次,摄像头会回到该位 置。重复上述步骤,可随时改变预设 位置。遥控器提供两个额外预设位。

#### 远端控制

按下该按钮, 以远端控制 CC3500e、 CC3000e、CC2000e 或 BCC9502 进 行平移、俯仰和变焦。按下按钮以在 远端和本地摄像头控制间切换。

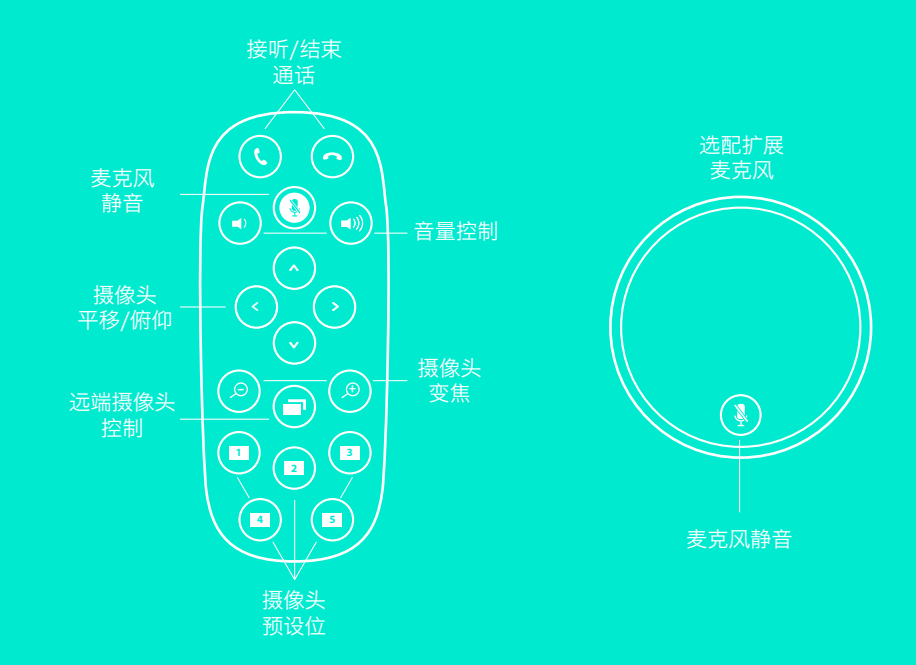

' 仅支持移动设备通过 *蓝牙* 连接扬声器麦克风,不支持 PC 或 Mac 计算机。 蓝牙

<sup>2</sup> 通过插件支持 Microsoft® Lync™ 2010、2013 和 Skype for Business 进行远端控制(下载插件请访问 www.logitech.com/support)。

其他应用程序,如 Vidyo®、Zoom 和 Lifestyle Cloud,均原生支持此功能。

版权所有 © 2016 年罗技。罗技、Logi 和其他罗技商标均归罗技所有,并或已注册。所有其它商标均是其各自所有者的财产。罗技对于本出版物中可能出现的任何错误 ----------<br>不承担任何责任。本出版物中包含的产品、定价和功能信息如有更改,恕不事先通知。